# INSTRUCTIONS FOR SHAREHOLDERS FOR ACCESSING 21<sup>st</sup> ANNUAL GENERAL MEETING (AGM) THROUGH VIDEO CONFERENCE (VC)

# CASE I - Shareholders who wanted to participate in the Annual General Meeting on 18th June 2024 but do not intend to speak at the meeting:

## Step I:

• Access the meeting through URL: https://emeetings.kfintech.com on 18th June, 2024 from 10.30 AM onwards

#### Step: II

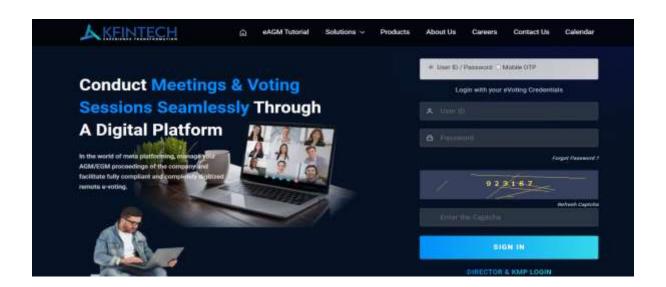

• **Option 1 - Login with user ID & Password** (Login with your eVoting Credentials)

User ID is 16 digit DPID-CLIENT ID in case of demat /Folio no. in case of physical shares

Password: Sent by e-mail to all shareholders in their registered email id on

24<sup>th</sup> June, 2024. (Subject of the email – UCO Bank – UCO Bank – 21st Annual General Meeting

(AGM) Scheduled on Tuesday, 18<sup>th</sup> June 2024 through Video Conferencing (VC) / Other Audio

Visual Means (OAVM). Email sent from - member.ucobank@kfintech.com)

Option 2 – Login With Mobile OTP

Selecting UCO Bank from Drop Down and type the registered mobile number and click on Send OTP. Once OTP is entered, you will see the screen shown in Step III.

# Step III -

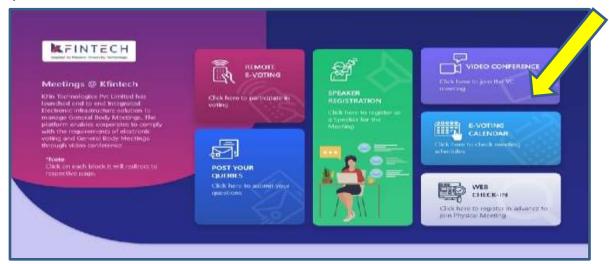

### Click on Video Conference

## Step IV:

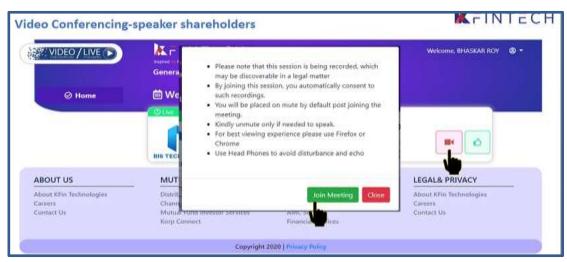

# Click on Video icon & then click on Join meeting in pop up menu.

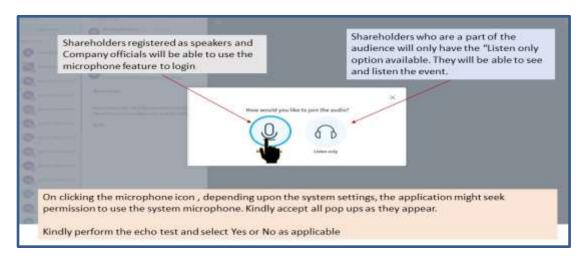

Click on ear phone icon (Listen only)

# Step V

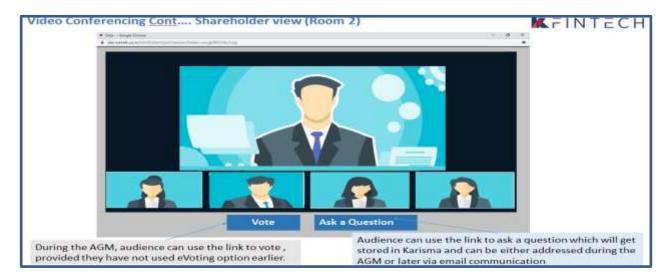

Shareholder can view the meeting. If not voted earlier, Shareholder can vote by clicking

Vote

# <u>CASE II - Instructions for the Shareholders Who Want To Speak at the Meeting/</u> <u>Post Query</u>

# **Process of Speaker Registration**

Shareholders who want to express their views/raise any queries are requested to register their names during the period from 10.00 A M on 14<sup>th</sup> June, 2024 to 5.00 P M on 16<sup>th</sup> June, 2024. This will enable the Bank/Registrar in sequencing the speakers and to set time slots for each of the speaker.

Procedure to be followed by speaker:

- Login through URL: https://emeetings.kfintech.com
- Enter User ID & Pass word -

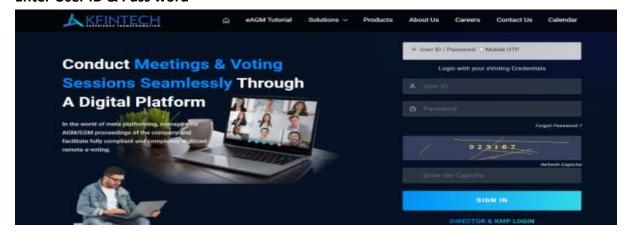

• Click on Speaker Registration. Register as speaker from 10.00 A M on 14<sup>th</sup> June, 2024 to 5.00 P M on 16<sup>th</sup> June, 2024.

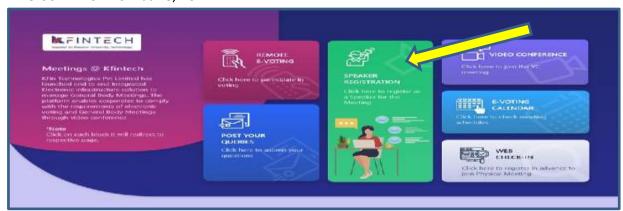

**Select UCO BANK** 

# Speaker Registration-shareholders

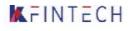

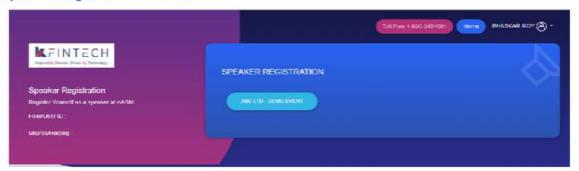

- User will be only required to fill\* e-mail ID, Mobile Number & City.
- An option is also provided to record a video or upload a pre recorded video (< 50 MB), and the same can be played during the AGM
- Post submission, the user will be provided with a confirmation

# **Procedure to Post Query**

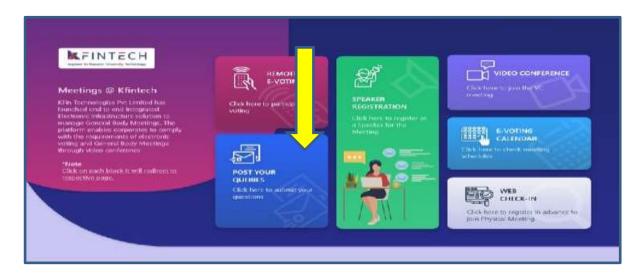

## Click on Post your query

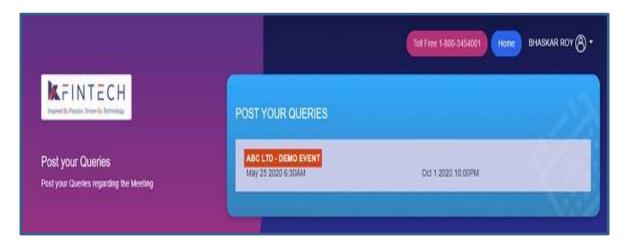

### Select UCO BANK and Post your queries

- User will be required to only fill in e-Mail ID & Mobile Number
- Shareholders can type in the questions of up to 500 characters including special characters.
- Post submission, the user will be provided with a confirmation

# Shareholders who had registered as speaker need to follow the following steps to attend and speak at the AGM.

- Login through URL: https://emeetings.kfintech.com
- Enter User ID & Pass word
- Click on Video Conference
- Click on Video icon and then click on Join the Meeting
- Click on Micro Phone button

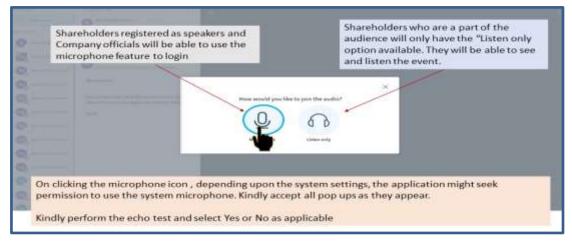

- Click on GREEN THUMBS UP icon
- Click on the "webcam" sign to start sharing your sharing your image.
- Click on Start Sharing on the window

**Start Sharing** 

\*\*\*\*